## 认证电子书

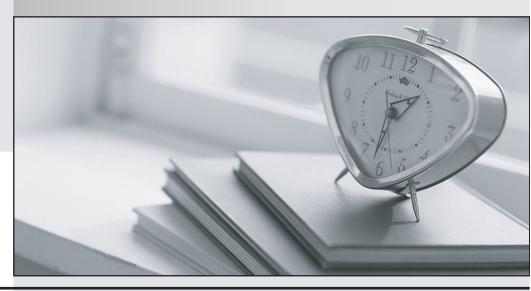

质 量 更 高 服 务 更 好

半年免费升级服务

http://www.itrenzheng.com

Exam : APSCA

Title : Alfresco Process Services

**Certified Administrator** 

Version: DEMO

- 1. Why manually created users CANNOT log in to activiti-app after configuring authentication/synchronization of users from an external source (ldap/ad)?
- A. The authentication can only be set for either external users (ldap/ad) or the manually created users, not both
- B. The manually created users have to be activated again in the Identity Management users tab because the initial synchronization to external user data source inactivates all users.
- C. The authentication database fallback configuration property for activiti-app needs to be set to true.
- D. The authentication of manually created users check box needs to be checked in the Identity Management tenant configuration.

Answer: A

- 2. What is the username to log in to activiti-app application as an administrator? Assume out of the box defaults.
- A. administrator@activiti.com
- B. admin@alfresco.com
- C. admin@activiti.com
- D. admin@app.activiti.com
- E. admin@activiti.app.com

Answer: D Explanation:

Reference: https://docs.alfresco.com/activiti/docs/admin-guide/1.5.0/

- 3. What is the username to log in to activiti-admin application? Assume out of the box defaults.
- A. administrator
- B. activiti-admin
- C. admin
- D. activitiAdmin
- E. admin@activiti.admin.com

Answer: D
Explanation:

Reference: http://docs.alfresco.com/activiti/docs/admin-guide/1.4.0/

- 4. Which of the following configuration snippets enables Active Directory authentication?
- A. Idap.authentication.active-directory.enabled=true

Idap.authentication.active-directory.domain=your domain

B. Idap.authentication.enabled=true

Idap.authentication.active-directory.domain=your domain

C. Idap.authentication=true

Idap.authentication.active-directory.domain=your domain

D. Idap.authentication.active-directory=true

Idap.authentication.active-directory.domain=your domain

Answer: A Explanation:

Reference: https://docs.alfresco.com/process-services1.9/topics/authentication.html

5. Which of the following approaches are valid for listing all of the available tenants? (Choose two.)

- A. Log into activiti-app as tenant manager and view tenants under identity management (IDM).
- B. Select list of tenants from database table ACT\_TENANTS.
- C. Use Alfresco Process Services REST API to list tenants.
- D. Log into activiti-admin as tenant manager and view tenants under configuration.
- E. Generate an Analytics report in activiti-app for tenant configurations.

Answer: CD Explanation:

Reference: https://docs.alfresco.com/process-services1.7/topics/tenants.html